## **INSTRUCCIONES RECEPTOR BFT CUADRO ANALÓGICO**

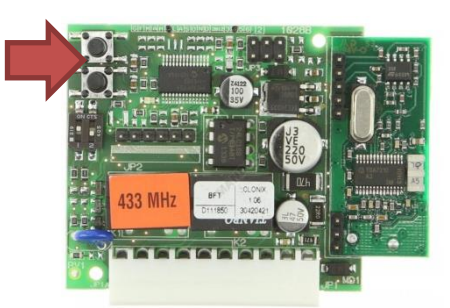

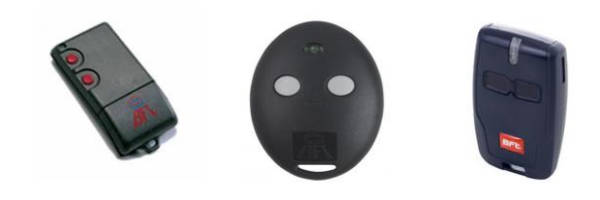

## **A DISTANCIA: DESDE UN MANDO ORIGINAL YA EN FUNCIONAMIENTO**

1. Situarse en el garaje con la puerta cerrada. Pulse el botón semilla de un emisor en funcionamiento (*en el modelo TRC está situado al lado de la pila y en los últimos MITTO pulse botones 1 y 2 simultáneamente durante dos segundos*)

- 2. Pulse durante un segundo el botón que abre la puerta del mando original (*ya en funcionamiento*)
- 3. Pulse por un segundo el botón semilla del mando nuevo (*dependerá del modelo, tiene que emitir la F*)
- 4. Pulse por un segundo el botón a programar del mando nuevo (*botón apertura mando nuevo*)
- 5. Espere cinco segundos a que el receptor salga del modo programación.

## **ACTIVACIÓN DESDE EL RECEPTOR**

- 1. Pulse por un segundo el botón SW1 para el canal 1 o SW2 para el canal 2, el LED del receptor destellará.
- 2. Pulse el botón semilla en el nuevo emisor (*dependerá del modelo, tiene que emitir la F*). El LED se queda fijo.
- 3. Pulse el botón que ha de ser programado en el mando nuevo. El LED destella lentamente.
- 4. Espere cinco segundos a que el receptor salga del modo programación.

## **INSTRUCCIONES RECEPTOR BFT CUADRO DIGITAL**

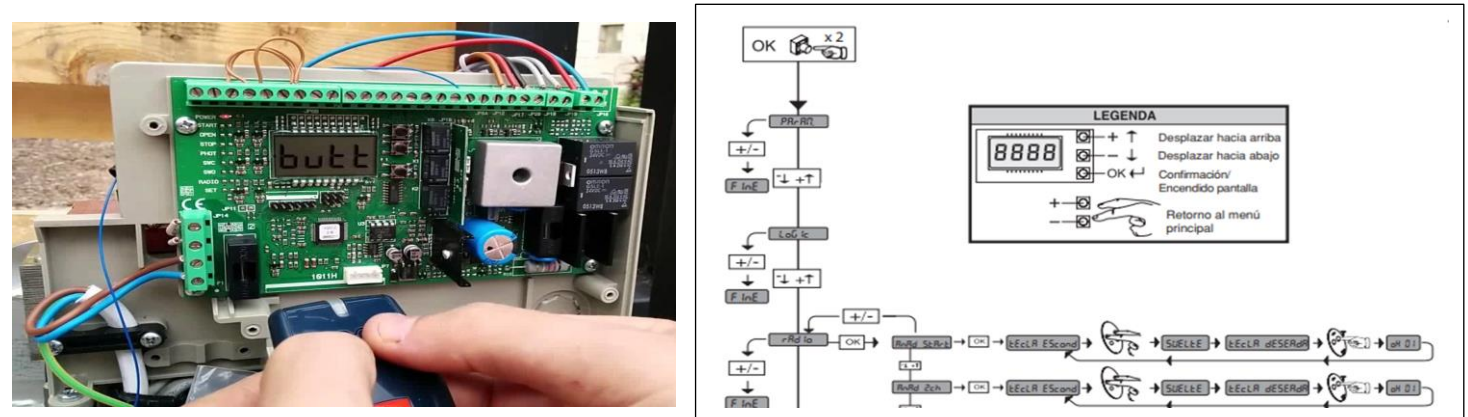

1. Pulse repetidamente dos veces el botón "**OK**" en el cuadro, localizado cerca de la pantalla digital, hasta que la palabra "**PARAM**" aparezca en pantalla.

2. Pulse el botón "**+**" o "**-**" en el cuadro hasta localizar "**RADIO**" en pantalla.

3. Pulse el botón "**OK**" en el cuadro, las palabras "**ANAD 1R**" se muestran en pantalla.

4. Pulse nuevamente el botón "**OK**" en el cuadro, las palabras "**TECLA ESCONDIDA**" se muestran en pantalla.

5. Pulse el botón semilla del nuevo mando (*dependerá del modelo, tiene que emitir la F*), hasta que la palabra "**SUELTE**" se muestre en pantalla.

6. Al soltar el botón semilla aparece en pantalla el mensaje "**TECLA DESEADA**". Pulse en el nuevo mando el botón que se ha de programar hasta que el mensaje "**OK 01**" se muestre en pantalla (*el número después de la palabra OK equivale a la cantidad de emisores memorizados*).

7. El nuevo emisor ya estará memorizado. Las palabras "**ANAD 1R**" volverán a aparecer en pantalla reiniciando el ciclo de memorización, simplemente espere a que la pantalla se apague.